iSeries

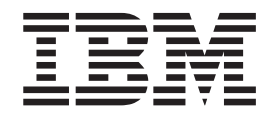

# Efectuar cópia de segurança do sistema de ficheiros integrado

# Relatório da<br>Experiência

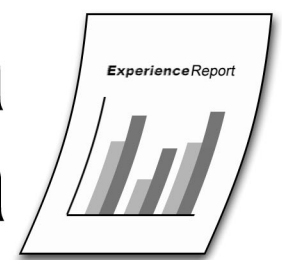

iSeries

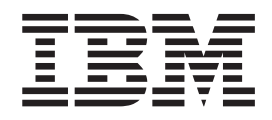

# Efectuar cópia de segurança do sistema de ficheiros integrado

**© Copyright International Business Machines Corporation 2005. Todos os direitos reservados.**

# **Índice**

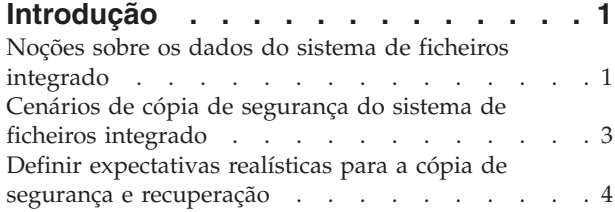

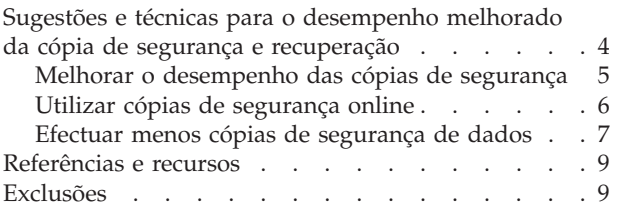

# <span id="page-6-0"></span>**Introdução**

O sistema de ficheiros integrado foi introduzido no  $OS/400^{(R)}$  V3R1M0. Cada servidor iSeries<sup>(TM)</sup> tem alguns dados armazenados no sistema de ficheiros integrado. Para conseguir recuperar o servidor, é fundamental incluir os dados na cópia de segurança. A utilização do sistema de ficheiros integrado aumentou drasticamente. Muitas das novas aplicações no servidor iSeries armazenam os dados no sistema de ficheiros integrado.

Algumas aplicações e dados armazenados no sistema de ficheiros integrado incluem:

- aplicações Lotus<sup>(R)</sup> como, por exemplo, Domino<sup>(TM)</sup>, Quickplace<sup>(TM)</sup> e Sametime<sup>(R)</sup>;
- Content Manager OnDemand for iSeries;
- Content Manager for iSeries;
- WebSphere<sup>(R)</sup> Application Server;
- ficheiros HTML:
- ficheiros JPEG;
- ficheiros de imagem;
- programas Java $\text{^{(TM)}}$ ;
- texto de ajuda para algumas aplicações.

Para muitos clientes do servidor iSeries, o volume de dados armazenado no sistema de ficheiros integrado não constitui um problema. Os dados podem ser guardados através de cópias de segurança dentro do período de tempo disponível para efectuar uma cópia de segurança. No entanto, alguns clientes podem ter questões adicionais ao efectuarem a cópia de segurança dos dados do sistema de ficheiros integrado.

Este relatório de experiência irá:

- v identificar vários cenários que levantem questões adicionais para a cópia de segurança do sistema de ficheiros integrado;
- v ajudá-lo a identificar o volume e a estrutura dos dados do sistema de ficheiros integrado no sistema;
- v ajudá-lo a definir expectativas realísticas para a cópia de segurança do sistema de ficheiros integrado no sistema;
- v fornecer sugestões e técnicas que pode considerar uma ajuda para lidar com as cópias de segurança do sistema de ficheiros integrado;
- v fornecer referências a outros recursos úteis.

## **Noções sobre os dados do sistema de ficheiros integrado**

O primeiro passo para elaborar considerações adicionais sobre a cópia de segurança do sistema de ficheiros integrado é compreender os conceitos do sistema de ficheiros integrado. Pode começar por ler o tópico "sistema de ficheiros [integrado](http://publib.boulder.ibm.com/iseries/v5r3/ic2924/info/ifs/rzaaxkickoff.htm)" no Centro de Informações do iSeries<sup>(TM)</sup>.

Depois de compreender os conceitos, será necessário compreender os dados. É importante conhecer a quantidade e a estrutura dos dados do sistema de ficheiros integrado. As informações nesta secção irão ajudá-lo a compreender os dados.

#### **iSeries Navigator**

O iSeries Navigator é a interface gráfica do utilizador para gerir e administrar os sistemas a partir da área de trabalho do Windows<sup>(R)</sup>. O iSeries Navigator facilita e torna mais produtiva a operação e administração do sistema. É possível utilizar o iSeries Navigator para procurar os directórios e ficheiros

armazenados no sistema de ficheiros integrado do sistema. Também é possível visualizar os atributos dos dados como, por exemplo, o tamanho dos objectos. É possível obter mais informações sobre como ″[aceder](http://publib.boulder.ibm.com/iseries/v5r3/ic2924/ifs/rzaaxopsnav.htm#RZAAXOPSNAV) ao sistema de ficheiros [integrado](http://publib.boulder.ibm.com/iseries/v5r3/ic2924/ifs/rzaaxopsnav.htm#RZAAXOPSNAV)″ com o iSeries Navigator no Centro de Informações do iSeries.

#### **Comando WRKLNK**

O comando Trabalhar com Ligações de Objectos (WRKLNK) apresenta uma lista de nomes de objectos especificados em directórios e opções para trabalhar com os objectos. Pode obter mais informações sobre o ″Comando [WRKLNK](http://publib.boulder.ibm.com/iseries/v5r3/ic2924/info/cl/wrklnk.htm)″ no tópico ″Programação″ do Centro de Informações do iSeries.

#### **Programa QSRSRV**

PTF SI05156 da V5R1 e PTF SI05155 da V5R2 estão disponíveis para reunir os dados da métrica dos dados do sistema de ficheiros integrado. De acordo com a quantidade de dados do sistema de ficheiros integrado do sistema, o programa poderá demorar um longo período de tempo a concluir. Será melhor executar este programa quando o sistema não estiver muito ocupado. É possível carregar o PTF e, em seguida, executar o comando que se segue para obter todos os dados do sistema de ficheiros integrado. call qsrsrv parm("METRICS" '/')

Para obter os dados correctos do desempenho da cópia de segurança, será melhor ter o sistema no mesmo estado que teria durante a execução da cópia de segurança do sistema (sistemas de ficheiros definidos pelo utilizador (UDFS) não montados, servidores de rede do Windows activados/desactivados, etc). No entanto, isto pode não ser possível, desta forma existe outro parâmetro opcional que indica à ferramenta para não processar os directórios QNTC, QNETWARE ou QLANSRV. Se não guarda normalmente esses directórios porque os servidores de rede estão desactivados, especifique o "EPFS" como terceiro parâmetro:

call qsrsrv parm("METRICS" '/' "EPFS")

Também é possível executar o comando num directório específico. Por exemplo: call qsrsrv parm("METRICS" '/mydir/mysubdir')

O comando produzirá um ficheiro em Spool com o nome QSRSRV. A listagem só está em inglês. A listagem incluirá uma linha para cada directório do sistema. Cada entrada inclui o número de ligações ou objectos (LINK COUNT), o número de vários objectos ligados (DFRD LINKS), o tamanho total em quilobytes de todos os objectos do directório (SIZE IN K BYTES) e o nome do directório (NAME).

Por exemplo:

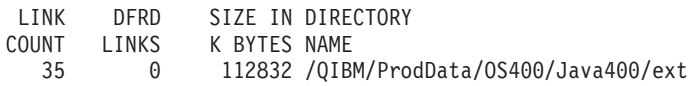

As estatísticas sumárias estão listadas na parte inferior da listagem. Por exemplo:

```
TOTALS FOR /
  65516 5 10920873
 *STMF *DIR *SYMLNK *FIFO *SOCKET *BLKSF *CHRSF *DDIR *DSTMF *SOMOBJ *OOPOOL OTHER
 48089 12135 5173 0 12 0 103 1 0 0 0 2
Total mounted UDFSs 0; Total Unmounted UDFSs 0
Objects per Directory - Max: 10000; Average: 5
Max Directory Depth: 130; Max Directory Width: 10000
```
#### **Comando RTVDSKINF**

Outra alternativa disponível para ajudá-lo a compreender os dados do sistema de ficheiros integrado, se optar por não utilizar o programa QSRSRV, é o comando Obter Informações do Disco (RTVDSKINF). O comando RTVDSKINF é utilizado para recolher informações sobre o espaço em disco. As informações recolhidas são armazenadas na biblioteca QUSRSYS. O nome do ficheiro depende do dispositivo do conjunto de armazenamento auxiliar (ASP - auxiliary storage pool) destinado à obtenção das informações <span id="page-8-0"></span>sobre o espaço em disco. Se as informações forem obtidas a partir do sistema e ASPs básicos, as informações recolhidas serão armazenadas no ficheiro QAEZDISK. Se as informações forem obtidas a partir de um dispositivo do ASP independente, as informações recolhidas serão armazenadas no ficheiro QAEZDnnnnn, onde 'nnnnn' é o número do ASP independente. As informações serão armazenadas num membro do ficheiro de base de dados designado como QCURRENT.

Sempre que este comando é executado, as informações existentes em QCURRENT são sobrepostas. Para guardar as informações existentes em QCURRENT, mude o nome do ficheiro QAEZDISK ou QAEZDnnnnn, ou copie o membro para outro ficheiro.

Para obter os resultados mais correctos, este comando deve ser executado durante o momento em que existe pouca actividade no sistema. Este comando pode demorar algum tempo a concluir. Para além disso, o comando tem limites para os dados do sistema de ficheiros integrado. Comunica sobre os objectos do sistema de ficheiros integrado mas não apresenta os nomes dos objectos. No entanto, pode utilizá-los para obter as estatísticas sobre o número e o tamanho dos dados do sistema de ficheiros integrado do sistema.

Por exemplo: Pode consultar o ficheiro produzido por RTVDSKINF para obter a contagem e o tamanho total de todos os tipos de objectos que são guardados como parte do sistema de ficheiros integrado:

SELECT DIOBTP, COUNT(\*), SUM(DIOBSZ) FROM QUSRSYS.QAEZDISK WHERE DIOBTP IN ('DIR', 'STMF', 'SYMLNK', 'SOCKET', 'BLKSF', 'CHRSF', 'FIFO') GROUP BY DIOBTP ORDER BY SUM(DIOBSZ) DESC

# **Cenários de cópia de segurança do sistema de ficheiros integrado**

Os grupos de desempenho e desenvolvimento do iSeries<sup>(TM)</sup> em Rochester, Minnesota investigaram e mediram as cópias de segurança do sistema de ficheiros integrado. Identificaram vários cenários que resultam frequentemente em considerações adicionais para a cópia de segurança do sistema de ficheiros integrado. Seguem-se os cenários identificados:

#### **Dezenas de milhares ou mais directórios**

As medidas mostram que muitos directórios diminuem negativamente o desempenho da cópia de segurança. Normalmente, quanto maior é o número de directórios para os quais necessita de efectuar a cópia de segurança, maior é a diminuição do desempenho. Poderão ser requeridas considerações adicionais quando o número de directórios atingir as dezenas de milhar ou mais.

O Gestor de Conteúdos OnDemand para o iSeries é um exemplo de um ambiente de aplicação que tem, normalmente, muitos directórios.

#### **Dezenas de milhares ou mais ficheiros em directórios**

As medidas mostram que muitos ficheiros num único directório diminuem o desempenho da cópia de segurança. Podem ser necessárias considerações adicionais quando o número de ficheiros num único directório atinge as dezenas de milhar ou mais.

O Gestor de Conteúdos para o iSeries é um exemplo de um ambiente de aplicação que tem frequentemente os ficheiros armazenados em cada directório.

#### **Aplicações que têm de permanecer activas**

Existe um número crescente de clientes que têm aplicações que utilizam o sistema de ficheiros integrado. Normalmente, estas aplicações têm de permanecer activas durante a cópia de segurança. Por exemplo, os utilizadores podem querer aceder ao correio durante a execução da cópia de segurança.

O Lotus<sup>(R)</sup> Domino<sup>(TM)</sup> e o Lotus Quickplace<sup>(TM)</sup> são exemplos de produtos que utilizam o sistema de ficheiros integrado e podem permanecer activos durante a cópia de segurança.

#### <span id="page-9-0"></span>**Várias ligações a objectos**

As medidas mostram que ter vários caminhos directos para objectos pode diminuir dramaticamente o desempenho da cópia de segurança. O desempenho iria diminuir à medida que aumentaria o número total de caminhos directos em cada sistema de ficheiros. É possível obter mais informações sobre como ″guardar objectos com vários [caminhos](http://publib.boulder.ibm.com/iseries/v5r3/ic2924/info/rzaiu/rzaiurzaiu152.htm#HDRRZAIU152) directos″ no Centro de Informações do iSeries.

#### **Guardar todos os objectos do sistema de ficheiros integrado num único ficheiro de banda**

Muitos clientes do iSeries executam a cópia de segurança de todos os dados do sistema de ficheiros integrado num único ficheiro de banda. Por exemplo, se estiver a utilizar a opção 21 no menu SAVE para executar a cópia de segurança de todo o sistema, guarda todos os dados do sistema de ficheiros integrado num único ficheiro de banda.

O seguinte comando SAV é normalmente utilizado para guardar todos os dados do sistema de ficheiros integrado:

SAV DEV('/QSYS.LIB/media-device-name.DEVD')OBJ(('/\*') ('/QSYS.LIB' \*OMIT)('/QDLS' \*OMIT)) UPDHST(\*YES)

Esta abordagem descreve uma cópia de segurança simples e eficaz de todos os dados do sistema de ficheiros integrado. Também é um método simples de recuperar todo o sistema. No entanto, uma vez que todos os dados são armazenados num grande ficheiro de banda, poderão surgir problemas de desempenho durante a recuperação. Por exemplo, se necessitar de recuperar um subconjunto do sistema de ficheiros integrado como um directório ou objecto, o sistema necessitará de ler através de todo o ficheiro de banda para localizar os dados que pretende recuperar. O ficheiro de banda pode conter muitos objectos e pode expandir vários volumes de banda. Para além disso, se necessitar de recuperar todos os dados do sistema de ficheiros integrado, estará limitado a um único trabalho que utiliza sequencialmente um dispositivo de bandas para restaurar todos os dados. Se utilizar esta abordagem, não poderá beneficiar dos vários trabalhos concorrentes em que cada um utiliza um dispositivo de bandas diferente para restaurar partes diferentes dos dados do sistema de ficheiros integrado.

# **Definir expectativas realísticas para a cópia de segurança e recuperação**

Depois de compreender a estrutura e o volume dos dados do sistema de ficheiros integrado no sistema, tem de definir expectativas realísticas para a cópia de segurança. É importante ter consciência que existem muitos factores que afectam o desempenho da cópia de segurança e recuperação.

O grupo de desempenho do [iSeries](http://publib.boulder.ibm.com/iseries/v5r3/ic2924/books/sc410607.pdf)<sup>(TM)</sup> publicou um capítulo sobre como Guardar/Restaurar em iSeries [Performance](http://publib.boulder.ibm.com/iseries/v5r3/ic2924/books/sc410607.pdf) Capabilities Reference. O capítulo 15 explica todos os factores que afectam o desempenho de Guardar/Restaurar. Fornece também dados para medir diversos cenários de cópia de segurança e recuperação. Pode utilizar estas informações para calcular e definir expectativas realísticas para a cópia de segurança e recuperação dos dados do sistema de ficheiros integrado.

# **Sugestões e técnicas para o desempenho melhorado da cópia de segurança e recuperação**

Neste momento deve conhecer a estrutura dos dados do sistema de ficheiros integrado e os cenários que podem necessitar de considerações adicionais. Esta secção lista algumas sugestões e técnicas que pode ter em consideração.

Existem três formas gerais de melhorar as cópias de segurança do sistema de ficheiros integrado:

- v Melhorar o desempenho das cópias de segurança
- Utilizar cópias de segurança online
- v Efectuar menos cópias de segurança de dados

# <span id="page-10-0"></span>**Melhorar o desempenho das cópias de segurança**

Os seguintes tópicos são elementos que pode ter em consideração para melhorar o desempenho das cópias de segurança.

#### **Converter para directórios \*TYPE2**

Para a V5R2, o sistema de ficheiros integrado adicionou funções e suporte para os directórios \*TYPE2 na "raiz" (/), QOpenSys e sistemas de ficheiros definidos pelo utilizador (UDFS - user-defined file systems). O formato do directório \*TYPE2 é uma melhoria do formato original do directório \*TYPE1. Os directórios \*TYPE2 têm uma estrutura interna diferente e uma implementação diferente dos directórios \*TYPE1. Também existem PTFs disponíveis que permitem a conversão para os directórios \*TYPE2 se estiver a executar a V5R1.

As medidas de desempenho efectuadas pelo grupo de desempenho do servidor iSeries<sup>(TM)</sup> apresentaram melhorias no desempenho durante o período de tempo em que são efectuadas cópias de segurança efectuando a conversão para directórios \*TYPE2. As melhorias mais significativas verificaram-se nos cenários que tinham muitos directórios. O capítulo 15 em ″iSeries [Performance](http://publib.boulder.ibm.com/iseries/v5r3/ic2924/books/sc410607.pdf) Capabilities Reference″ inclui as medidas que foram efectuadas com vários cenários diferentes do sistema de ficheiros integrado.

Para obter mais informações e procedimentos sobre como converter para directórios \*TYPE2, consulte ″[Directórios](http://publib.boulder.ibm.com/iseries/v5r3/ic2924/info/ifs/rzaaxconchapter.htm) \*TYPE2 ″ no tópico ″Sistema de ficheiros integrado″ do Centro de Informações do iSeries.

#### **Carregar e aplicar PTFs para melhorar o desempenho**

Os seguintes PTFs melhoram o desempenho da cópia de segurança do sistema de ficheiros integrado num sistema com muitos directórios. A vantagem mais significativa será verificada nos sistemas que têm muitos directórios com um número pequeno de ficheiros em cada um. Poderá verificar pequenas melhorias noutras cópias de segurança do sistema de ficheiros integrado.

- $\cdot$  SI05856 (V5R1)
- $\cdot$  SI05599 (V5R2)

#### **Utilizar operações de cópias de segurança concorrentes**

O OS/400(R) permite executar várias cópias de segurança concorrentes. Muitos clientes do servidor iSeries reduziram significativamente as respectivas janelas de cópias de segurança utilizando várias cópias de segurança concorrentes. Para implementar esta abordagem necessitará de determinar uma forma de agrupar e definir o subconjunto dos dados do sistema de ficheiros integrado. Em seguida, é necessário separar os comandos SAV para guardar simultaneamente cada um dos subconjuntos. Será necessário ter em consideração o conflito de recursos potencial que pode ocorrer nos recursos de hardware que estão a ser utilizados. Por exemplo, a execução de cópias de segurança concorrentes em grupos de dados que estão armazenados no mesmo conjunto de unidades de disco pode originar o conflito nessas unidades de disco.

Pode optar por utilizar várias unidades de bandas ou um sistema de biblioteca de bandas com várias unidades para executar vários comandos SAV concorrentes.

Para obter mais informações sobre as cópias de segurança concorrentes, consulte ″[guardar](http://publib.boulder.ibm.com/iseries/v5r3/ic2924/info/rzaiu/rzaiurzaiuparandcon.htm) em vários [dispositivos](http://publib.boulder.ibm.com/iseries/v5r3/ic2924/info/rzaiu/rzaiurzaiuparandcon.htm)″ no tópico ″Efectuar cópia de segurança do servidor″ do Centro de Informações do iSeries.

#### **Guardar em ficheiros de cópia de segurança (SAVF) e guardar os SAVFs na banda com SAVSAVFDTA**

Alguns clientes descobriram que podem reduzir a janela de cópia de segurança efectuando, em primeiro lugar, a cópia de segurança dos dados num ficheiro de cópia de segurança (SAVF) em vez de guardar directamente na banda. Na V5R2 do OS/400, foram efectuadas melhorias significativas do desempenho nas cópias de segurança para guardar ficheiros. Se efectuar a cópia de segurança num ficheiro de cópia de segurança, necessitará de ter espaço em disco disponível e adequado para o ficheiro de cópia de segurança. O capítulo 15 em ″iSeries [Performance](http://publib.boulder.ibm.com/iseries/v5r3/ic2924/books/sc410607.pdf) Capabilities Reference″ pode ajudar a avaliar esta abordagem do sistema. Também será necessário efectuar a cópia de segurança dos ficheiros de cópia de

<span id="page-11-0"></span>segurança na banda utilizando o comando Guardar Dados do Ficheiro de Cópia de Segurança (SAVSAVFDTA). No entanto, não é necessário concluir o comando SAVSAVFDTA durante a apresentação da janela de cópia de segurança.

Para obter mais informações, consulte o comando [SAVSAVFDTA](http://publib.boulder.ibm.com/iseries/v5r3/ic2924/info/cl/savsavfdta.htm) no tópico ″Programação″ do Centro de Informações do iSeries.

**Reduzir ou eliminar a auditoria durante as operações de cópia de segurança ou recuperação** As medidas mostram que a execução da auditoria de segurança durante as operações de salvaguarda ou restauro (auditoria de \*SAVRST) podem diminuir o desempenho. A auditoria fornece informações importantes sobre as acções que estão a ser executadas no sistema e quem as executa. No entanto, é necessário analisar o valor dessas informações em relação ao tempo que tem disponível para efectuar uma cópia de segurança ou recuperação. Isto é particularmente importante se necessitar de recuperar todos ou muitos objectos no sistema de ficheiros integrado.

Para obter mais informações sobre a auditoria de segurança, consulte o capítulo 9 do tópico ″[Referência](http://publib.boulder.ibm.com/iseries/v5r3/ic2924/books/sc415302.pdf) de [segurança](http://publib.boulder.ibm.com/iseries/v5r3/ic2924/books/sc415302.pdf)″.

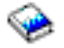

#### **Reduzir o número de objectos examinados durante a cópia de segurança**

A especificação do parâmetro SCAN durante a cópia de segurança pode ter impactos significativos no desempenho se o exame estiver activado no sistema. O exame de objectos pode ser uma parte importante da segurança do sistema mas é necessário ter em consideração o período de tempo que o exame adiciona à janela de cópia de segurança.

Para obter mais informações sobre o exame, consulte os tópicos "API [QsrSave](http://publib.boulder.ibm.com/iseries/v5r3/ic2924/info/apis/QsrSave.htm)" e "[Referência](http://publib.boulder.ibm.com/iseries/v5r3/ic2924/info/apis/api.htm) da API do [sistema](http://publib.boulder.ibm.com/iseries/v5r3/ic2924/info/apis/api.htm)″.

### **Utilizar cópias de segurança online**

Os seguintes tópicos são elementos que pode ter em consideração para utilizar cópias de segurança online.

#### **Utilizar a cópia de segurança online do BRMS do suporte de servidores da Lotus(R)**

Cópia de segurança, Recuperação e Serviços de Suporte (BRMS - Backup, Recovery and Media Services) suportam cópias de segurança online das bases de dados do servidor da Lotus (tal como o Domino<sup>(IM)</sup> e o Quickplace(TM)). Uma cópia de segurança online é uma cópia de segurança que cria durante a utilização das bases de dados do servidor da Lotus; não existem pontos de sincronização para salvaguarda durante a activação. É possível direccionar as cópias de segurança online para um dispositivo de bandas, biblioteca de suporte, ficheiro de cópia de segurança ou um servidor Tivoli<sup>(R)</sup> Storage Manager. O BRMS também pode criar grupos de controlo que facilitam a utilização das cópias de segurança concorrentes. A execução de uma cópia de segurança online não melhora o desempenho da cópia de segurança. No entanto, uma vez que as aplicações permanecem activas, a duração da cópia de segurança não é muito importante.

Para obter mais informações sobre as cópias de segurança online do BRMS, consulte o tópico ″[Backup](http://www.ibm.com/servers/eserver/iseries/service/brms/)

[Recovery](http://www.ibm.com/servers/eserver/iseries/service/brms/) and Media Services".

Se optar pela utilização do suporte da cópia de segurança do BRMS, pode adaptar o desempenho da

cópia de segurança aos dados. Para obter mais informações, consulte o tópico ″[performance](http://www.ibm.com/servers/eserver/iseries/service/brms/domperftune.htm) tuning″ na página Web do BRMS.

#### <span id="page-12-0"></span>**Utilizar a salvaguarda durante a activação**

O comando SAV fornece os parâmetros SAVACT, SAVACTMSGQ e SAVACTOPT para suportar a salvaguarda de objectos durante a activação.

Para obter mais informações, consulte ″[salvaguarda](http://publib.boulder.ibm.com/iseries/v5r3/ic2924/info/rzaiu/rzaiurzaiu300.htm) durante a activação″ no tópico ″Efectuar cópia de segurança do servidor″ do Centro de Informações do iSeries.

## **Efectuar menos cópias de segurança de dados**

Os seguintes tópicos são elementos que pode ter em consideração para efectuar menos cópias de segurança de dados.

#### **Utilizar o parâmetro CHGPERIOD para guardar apenas os objectos alterados**

O comando SAV fornece um parâmetro CHGPERIOD que pode ser utilizado para localizar e guardar apenas os objectos que foram alterados. Em alguns casos, isto pode ser uma forma eficaz de reduzir a quantidade de dados necessários para efectuar a cópia de segurança. No entanto, o sistema necessita de consultar cada um dos objectos para determinar aqueles que foram alterados. Se tiver muitos ficheiros, a determinação dos objectos que foram alterados poderá demorar um longo período de tempo.

Para obter mais informações, consulte ″guardar objectos alterados em [directórios](http://publib.boulder.ibm.com/iseries/v5r3/ic2924/info/rzaiu/rzaiurzaiu153.htm#HDRRZAIU153)″ no tópico ″Efectuar cópia de segurança do servidor″ do Centro de Informações do iSeries.

#### **Estruturar os directórios para efectuar facilmente a cópia de segurança de novos ficheiros, omitir dados ou definir subconjuntos para os dados**

Pode ser vantajoso se tiver em consideração a estratégia de cópia de segurança quando estruturar e atribuir nomes aos directórios. Poderá conseguir agrupar e atribuir nomes a ficheiros de tal forma que facilitará a inclusão ou a omissão de grupos de directórios ou objectos a partir de cópias de segurança. Poderá optar por agrupar os directórios de tal forma que pode efectuar a cópia de segurança de todos os directórios e ficheiros de uma aplicação, utilizador ou período de tempo especificado.

Por exemplo, se estiver a criar muitos ficheiros todos os dias ou todas as semanas, poderá ser útil a criação de um directório para conter os novos ficheiros. Tenha em consideração a implementação de uma convenção de nomenclatura para os directórios de tal modo que poderá efectuar a cópia de segurança apenas do directório que contenha os novos objectos ou omitir os directórios mais antigos.

Exemplo: Criar uma estrutura de directórios que utilize o ano, o mês e a semana para armazenar novos objectos.

/2003 Todos os ficheiros criados em 2003 /01 Todos os ficheiros criados em Janeiro de 2003 Todos os ficheiros criados na primeira semana de Janeiro de 2003 /02 Todos os ficheiros criados na segunda semana de Janeiro de 2003 /03 Todos os ficheiros criados na terceira semana de Janeiro de 2003 Todos os ficheiros criados na quarta semana de Janeiro de 2003 /02 Todos os ficheiros criados em Fevereiro de 2003

#### **Omitir objectos a partir da cópia de segurança**

#### *Parâmetro OBJ*

O comando SAV fornece o parâmetro OBJ que especifica os objectos que serão incluídos e omitidos a partir da cópia de segurança. O parâmetro OBJ permite especificar uma lista de 300 valores que serão incluídos ou omitidos a partir do comando SAV. Os valores podem ser objectos ou directórios específicos ou valores genéricos que fornecem o suporte do carácter global para os objectos que serão incluídos ou omitidos.

Seguem-se alguns exemplos de razões para omitir um directório ou objecto a partir da cópia de segurança:

v O directório ou objecto é temporário e não é requerido se necessitar de recuperar o sistema.

- v Já foi efectuada uma cópia de segurança do directório ou objecto e não foi alterado desde a última cópia de segurança total.
- v Está a tentar definir o subconjunto dos dados do sistema de ficheiros integrado de modo a poder executar vários comandos SAV concorrentes.

#### *Parâmetro Pattern*

O comando SAV fornece o parâmetro PATTERN que permite especificar uma lista de 300 valores que são utilizados para definir o subconjunto da salvaguarda incluindo ou omitindo objectos qualificados para a salvaguarda baseada no parâmetro OBJ. Os valores podem ser nomes de objectos específicos ou valores genéricos que fornecem o suporte do carácter global para os objectos que serão incluídos ou omitidos.

Seguem-se alguns exemplos de razões para incluir ou omitir os objectos qualificados para a salvaguarda baseada no parâmetro OBJ:

- v Pretende guardar uma árvore de directórios completa mas omitir objectos de um tipo ou nome específico.
- v Pretende guardar todos os objectos de um tipo específico sem especificar os directórios onde podem estar localizados.

Nota: Enquanto são guardados poucos dados, o período de tempo para guardar os dados pode ser aumentado. Se os padrões forem especificados no parâmetro PATTERN, todos os objectos qualificados para a salvaguarda são comparados com a lista de objectos no parâmetro PATTERN.

Para obter mais informações sobre os parâmetros do comando SAV, consulte ″[SAV](http://publib.boulder.ibm.com/iseries/v5r3/ic2924/info/cl/sav.htm)″ no tópico ″Programação″ do Centro de Informações do iSeries.

#### **Alterações do diário e guardar receptores de diário**

Na V5R1M0 do OS/400, o suporte do diário foi adicionado ao sistema de ficheiros integrado. É possível registar em diário as alterações de directórios, ficheiros de dados e ligações simbólicas. Se implementar o registo em diário nos dados do sistema de ficheiros integrado, poderá ser necessário alterar a estratégia de salvaguarda. A nova estratégia deve ser efectuar a cópia de segurança dos objectos com menos frequência e efectuar a cópia de segurança dos receptores de diário que contenham as alterações que efectuou nos objectos. Este procedimento pode reduzir a quantidade de dados que necessita para efectuar a cópia de segurança. No entanto, necessita de compreender e ter em consideração as implicações dos procedimentos de recuperação.

Para obter mais informações, consulte ″[suporte](http://publib.boulder.ibm.com/iseries/v5r3/ic2924/info/ifs/rzaaxjournal.htm) do diário″ no tópico ″Sistema de ficheiros integrado″ do Centro de Informações do iSeries.

#### **Implementar a Gestão do armazenamento hierárquico (HSM)**

Se tiver dados históricos do sistema de ficheiros integrado que não são necessários com frequência, poderá beneficiar da implementação da Gestão do armazenamento hierárquico. A Gestão do Armazenamento Hierárquico (HSM - Hierarchical Storage Management) gere automaticamente e de forma transparente os dados do cliente numa hierarquia de armazenamento. A hierarquia de armazenamento pode ser constituída por um disco de alto rendimento, disco compactado e bibliotecas de bandas.

Quando e a frequência com que os dados são acedidos no servidor depende do tipo de dados. Um conjunto de dados que está a ser utilizado actualmente pode ser acedido muitas vezes por dia (dados muito acedidos) ou pode tornar-se num conjunto de dados históricos que é acedido com menos frequência (dados pouco acedidos).

Através das políticas definidas pelo utilizador da Cópia de Segurança, Recuperação e Serviços de Suporte (BRMS - Backup, Recovery and Media Services), o HSM pode migrar ou arquivar e obter dinamicamente os dados utilizados com pouco frequência ou os dados históricos superiores ou inferiores numa hierarquia de dispositivos de armazenamento.

<span id="page-14-0"></span>Para obter mais informações, consulte o tópico "Hierarchical Storage [Management](http://www.ibm.com/servers/eserver/iseries/hsmcomp/)".

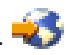

# **Referências e recursos**

iSeries(TM) Information Center

- v Sistema de ficheiros [integrado](http://publib.boulder.ibm.com/iseries/v5r3/ic2924/info/ifs/rzaaxkickoff.htm)
- v Cópia de [segurança](http://publib.boulder.ibm.com/iseries/v5r3/ic2924/info/rzaiu/rzaiuintro.htm) do servidor
- v Cópia de segurança, [recuperação](http://publib.boulder.ibm.com/iseries/v5r3/ic2924/info/rzai8/rzai8overview.htm) e serviços de suporte

#### Manuais

- v Cópia de segurança e [recuperação](http://publib.boulder.ibm.com/iseries/v5r3/ic2924/books/sc415304.pdf) (cerca de 600)
- v Cópia de segurança, [recuperação](http://publib.boulder.ibm.com/iseries/v5r3/ic2924/books/sc415345.pdf) e serviços de suporte para iSeries (cerca de 300 páginas)
- v [Referência](http://publib.boulder.ibm.com/iseries/v5r3/ic2924/books/sc415302.pdf) de segurança (cerca de 700 páginas)

#### Sítios da Web

- Backup [Recovery](http://www.ibm.com/servers/eserver/iseries/service/brms/) and Media Services (BRMS) for iSeries
- Performance [Management](http://www.ibm.com/servers/eserver/iseries/perfmgmt/resource.htm) Resource Library for iSeries
- Hierarchical Storage [Management](http://www.ibm.com/servers/eserver/iseries/hsmcomp/) (HSM)  $\rightarrow$
- iSeries [Storage](http://www.ibm.com/servers/eserver/iseries/hardware/storage/)  $\rightarrow$

# **Exclusões**

As informações são fornecidas ″TAL COMO ESTÃO″ e sem garantias de qualquer espécie. A menção ou referência a produtos não IBM destina-se apenas a informar e não constitui uma aprovação desses produtos por parte da IBM.

O desempenho baseia-se em medições e projecções utilizando os pontos de referência padrão da IBM num ambiente controlado. O débito ou desempenho real que qualquer utilizador obtenha varia em função de considerações, tais como a quantidade de multiprogramação na fila de trabalhos do utilizador, a configuração de E/S, a configuração do armazenamento e o volume de trabalho processado. Deste modo, não pode ser fornecida qualquer garantia de que o utilizador individual obtenha melhorias no débito ou desempenho equivalentes aos rácios aqui indicados.

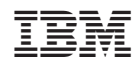